# EDCompass newsletter

News and resources for educators using SMART products

smarttech.com/EDCsubscribe

#### A NOTE FROM THE EDITOR

## Welcome

It's that time of year again, when you pack up your classroom and power down your SMART Board<sup>™</sup> interactive whiteboard for another school year. All the while, at SMART we've been busy preparing for the ISTE conference (formerly NECC) in Denver, Colorado. In this issue of the newsletter, you'll get a sneak peek at the opportunities and events for attendees at SMART's booth, 810, and in the SMART Room, 607. If you can't make it to the conference, you can still keep up-todate through our social media sites - find out more on page 2. You'll also want to read the product spotlight on pages 6 and 7 to learn about our new SMART Document Camera, which allows you to display and explore images of objects and then easily add them to a SMART Notebook™ file. If you plan to attend ISTE, visit our booth to see it in action.

Have you already subscribed to this free, monthly e-newsletter from SMART? If not, it's easy to sign up on our website at smarttech.com/EDCsubscribe. And as always, if you have any comments about EDCompass™ newsletter or any of the information featured in this issue, we'd love to hear from you. Please e-mail us your feedback at newsletters@smarttech.com.

#### THIS MONTH'S POLL

How often do you check your school e-mail account during the summer break?

#### **NANCY'S NOTES**

## Getting Refreshed

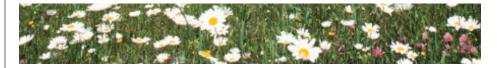

With summer vacation here, thoughts naturally turn to lazier days and slowing down. Perhaps that means sleeping in, working on a neglected hobby or just spending time with family and friends. Whatever you have planned, I hope you get what you need both physically and mentally.

Summer is a time for teachers to let go of school responsibilities. The value of recharging cannot be underestimated. Taking the time to fully reenergize helps teachers feel ready and excited to get back to the classroom.

But refreshing shouldn't be something that a teacher does once a year – it's helpful to make time for oneself regularly. Daily, weekly and monthly recharging can make such a difference. After all, a career is a marathon, not a sprint.

At SMART, we think about making teachers' lives better. And research shows teachers recognize that benefit of our products. The University of Virginia recently completed a study on how interactive whiteboards and solution-based integration improve teacher quality of life. This research is quoted in a **SMART white paper**.

The biggest thing is a simple one – the reusability of digital resources. Created and used one year, these resources and materials can help raise everyone's practice and productivity the following year.

Got something you think is great? Share it.

Worried that you aren't a pro when it comes to lesson activity prep and video production? Check out the **SMART Exchange™ website**, **YouTube** and **TeacherTube**, and consider the possibilities that each presents. And if you want to spend some time learning about and working with our products to be ready for the new school year, check out our **learning opportunities**.

This summer, be sure to refresh, reinvigorate and recharge in all the ways that are meaningful to you.

Nancy Knowlton is the CEO of SMART Technologies.

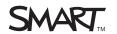

#### **CLASSROOM CONTENT**

## SMART Notebook Lesson Activities

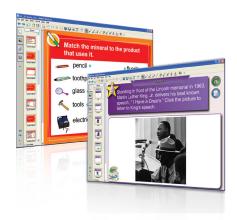

Find a comprehensive database of K–12 lesson activities on the SMART Exchange website. The activities, many of which are standards correlated, are created by classroom teachers or SMART's team of curriculum resource developers.

Try one of the following SMART Notebook lesson activities during your next math, music, science, history or English class.

#### Show Me the Money

Math students in prekindergarten, kindergarten and grade one can learn to identify coins by their names and values.

#### **Major vs Minor Tonalities**

Music students in grades 4–8 can learn about major and minor tonalities and how to distinguish between the two.

#### **Rocks and Minerals**

Science students in grades three and four can learn about the different types of rocks and minerals and how they form.

#### Martin Luther King, Jr.

History students in grades 7–12 can learn about Martin Luther King, Jr.'s life. They can also watch a recording of his "I Have a Dream" speech and then participate in a group discussion.

#### Principles of Giving a Speech

English students in grades 10 and 11 can learn how to prepare and deliver a speech.

#### **NEWS**

## Visit SMART at ISTE 2010

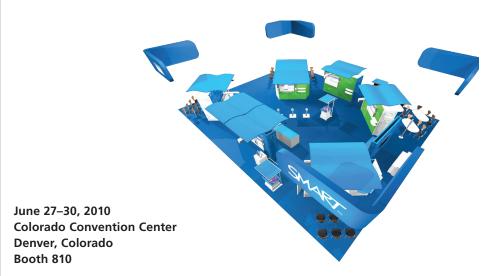

ISTE, which has been engaging educators for more than 30 years, is the most comprehensive educational technology event for teachers, technology coordinators, library media specialists and administrators in North America.

If you're attending the conference this year, join us at booth 810. You can learn about our innovative products, content and professional development, enter our daily draws and attend a variety of presentations in four areas.

At the main stage, expand your knowledge of a variety of topics, such as how to build a professional development community and how to use educational technology to enhance learning and engagement. You'll also find out what's new from SMART.

Over at the content and resources area, discover new ways to engage your students using subject-specific content, both from SMART and from well-known publishers. Then, treat yourself to hands-on time with our software offerings and technology-enabled, subject-specific lesson activities at the collaborative learning presentation area. We even have an early and special education area for those wanting to learn new ways to address the needs of these students with SMART products.

#### Stop by the SMART Room

You can also connect with us in the SMART Room, 607, and get hands-on with our products. In this comfortable and casual space, we'll have a full lineup of presentations from SMART Exemplary Educators who will share their ideas about how to engage students in a variety of subjects and grade levels. After each session, you'll have an opportunity to further connect with these teachers and SMART staff. And if you attend a presentation in the SMART Room, you'll receive a complimentary copy of *Creating SMART Notebook Lessons for Dummies*® (formerly *SMART Board Interactive Whiteboards for Dummies*).

Find out more about the presentations in our booth and the SMART Room.

#### Stay up-to-date with SMART

If you aren't attending ISTE, you can still receive timely information about our product announcements and launches, find out who is speaking on what topics and learn about other exciting happenings at the SMART booth. Check out our Twitter feed, Facebook page, the SMART Exchange and the ISTE.CommunityNing for regular updates.

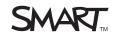

## Corporate Spotlight Lunchbox Sessions

If you're at ISTE this year, come by the Four Seasons Ballroom at the Colorado Convention Center for a Corporate Spotlight Lunchbox Session. The first 250 attendees will be treated to a presentation and free lunch provided by SMART.

You can attend the following sessions:

#### At-Risk Students in the Digital Age

Monday, June 28, 11:00 a.m.-12:00 noon

Presenters: Anthony Mullen, 2009 U.S. National Teacher of the Year Nancy Knowlton, CEO, SMART Technologies

## Technology – Transforming Learning for All Students ... and Parents

Tuesday, June 29, 12:30-1:30 p.m.

Presenters: Susan Elliot, 2009 Colorado Teacher of the Year Jennifer Radosevich, High School Teacher-Librarian, Highlands Ranch High School

## Dress SMART. Win Prizes!

We're giving away SMART products at the end of each day of the ISTE conference, worth a total value of close to US\$15,000. Visit booth 810 to get a free SMART T-shirt, and wear it on the show floor. When you come back to our booth wearing your SMART T-shirt at 4:30 p.m. on June 28 and 29, or 12:15 p.m. on June 30, you'll receive a ticket that automatically enters you in a draw for a SMART product for your school. There are fantastic prizes to be won, so don't miss out!

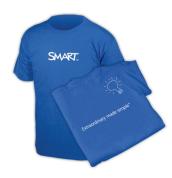

#### **FEATURE ARTICLE**

## Bridging the Gap

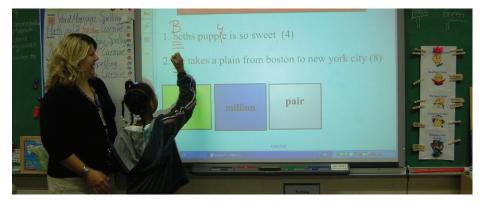

In Jocelyn Johnson's eighth-grade art class at Parks Middle School, students are eagerly raising their hands. Johnson is teaching a unit on impressionism and has pulled images of paintings up on her SMART Board interactive whiteboard. Read the full article.

#### **CLASSROOM CONTENT**

## SMART Response<sup>™</sup> Question Sets

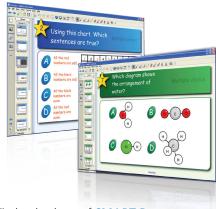

Find a database of **SMART Response question sets** on the SMART Exchange.
The majority of these sets include questions that are correlated to state and provincial curriculum standards.

Try one of the following SMART Response question sets in your next math, language arts, science or social studies class.

## Mathematics to Understand Mathematical Phenomena

K–3 math students can test their knowledge of basic number theory and phenomena.

#### **Textures**

Language arts students in grade one can test their ability to recognize rough, smooth, hard and soft textures.

#### **Rearranging Atoms**

Science students in grades 4–6 can test their knowledge of products and reactants.

#### Acid Rain - Causes

Social studies students in grades 7–9 can test their knowledge of acid rain and its causes.

#### **Investment Problems**

Math students in grades 10–12 can test their ability to solve problems involving investments at multiple rates.

#### Globalization

Social studies students in grades 10–12 can test their knowledge of globalization and its causes.

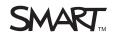

#### **CLASSROOM CONTENT**

## Jeff's SMART Notebook Tips

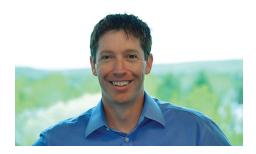

Each month in this column, you'll find new tips and shortcuts from Jeff Taylor, Product Manager for SMART Notebook. This month, Jeff explains how to better manage large SMART Notebook files by creating and working with groups.

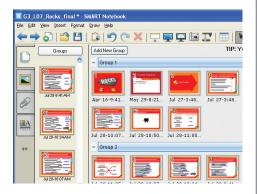

#### Creating groups

To create groups within a SMART Notebook file, click the Groups button on the top of the Page Sorter and then select Edit Groups. All of your pages will appear in the main window. You can then create a group by clicking Add New Group and drag and drop any pages into that group. You can also drag entire groups to change the order of your lesson activity. Finally, to keep your file more organized, title your groups by double clicking on the blue bar above each group.

#### Navigating large files

Once you've created groups, you can easily navigate your way through large SMART Notebook files to find the pages you want. Just click the Groups button and select the group you're searching for. The Page Sorter will take you to the top of that group.

#### **NEWS**

## New SMART Products at ISTE

Every year, SMART's booth is abuzz with conference attendees wanting a peek at our newest innovations and offerings. And we're just as excited to show you what we've been working on. Here are some of the new products that visitors to our booth can learn about and try.

SMART Response XE interactive response system is one of the new additions to the growing SMART Response product line. It gives you the flexibility to incorporate a larger variety of question types into your lessons and allows students to submit advanced mathematical and scientific equations as answers. SMART Response XE includes keyboard-style handheld wireless remotes (or clickers), a receiver and assessment software that enable teachers to easily conduct assessments and gauge understanding quickly and efficiently. Results can be instantly displayed, providing students and teachers with immediate insight into learning.

With SMART Response 2010 assessment software, the SMART Response interactive response system line of products will become compatible with EXAMVIEW® Test Generator by elnstruction™. This software upgrade, which can be downloaded from SMART's website in July, will also open the door to compatibility with other third-party assessment solutions. Other new features of SMART Response software include the ability to track question-level detail and upload customized results to a third-party gradebook, and compatibility with Microsoft® Office programs, including Word and Excel® software.

SMART Sync<sup>™</sup> 2010 classroom management software offers improved performance in wireless environments and supports the Microsoft Windows® 7 operating system. As with previous versions of the software, SMART Sync 2010 saves time by allowing you to quickly connect and remain connected to all student computers in a classroom.

These products all integrate with SMART Notebook software and the SMART Board interactive whiteboard. Visit booth 810 to see these and other SMART products featured at the show.

#### **SMART SHOWCASE SCHOOL PROFILE**

## Denver School Chooses the Proven Path to Success

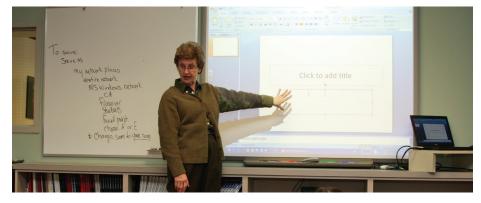

Colorado Academy (CA) is a century-old independent school that looks back with pride on its history, but also has a keen focus on the future. **Read the full article**.

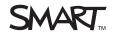

#### PROFESSIONAL DEVELOPMENT

## New PD Programs

If you're teaching in a technology-enabled classroom, professional development is a key component in enriching your students' learning. To ensure SMART products are helping you achieve your curricular and pedagogical goals, we offer a variety of programs and resources to assist in building and sharing your knowledge.

Here are a few new programs we will be offering in the coming months.

#### **SMART Summer Institute**

Join us at the **SMART Summer Institute** from July 12 to 16, 2010. Participants in this resident-based, immersion learning program at **Florida Southern College** will collaborate with local teachers and develop lesson plans using various SMART products. To get involved, create a **SMART Learning Center** account and then log on and search for SMART Summer Institute.

#### New live online events

We are offering several new live online training events to help you get the most from your SMART products. Our **online hands-on workshops** give you a chance to interact with SMART software in a facilitated virtual lab environment. Each one-hour session is supplemented by a class assignment and discussion board. And if you teach distance education, there is a new offering designed especially for you. **Distance education courses** focus on classroom and lesson preparation and on how to maximize your use of SMART products when teaching students remotely.

#### Professional development credits

Starting in the fall, you can gain professional development credits when you attend any of our world-class training events offered by a SMART Certified Trainer or reseller. As you accumulate credits, you can redeem them for a variety of rewards, including course discounts and certifications. Credits will be awarded for any self-paced or instructor-led course that includes an assessment.

Watch for more new offerings to come. In the fall, we're implementing a state-of-the-art SMART eLearning system that will offer you more high impact courses and programs. To learn more about this system, professional development credits or any of our professional development options, please send an e-mail to training@smarttech.com.

## June issue of SupportLink now available

If you're at ISTE, stop by booth 810 to pick up your copy of *SupportLink*, SMART's newsletter for administrators, technology specialists and support staff who use and maintain SMART products. You'll read about our first-ever learner conference and find links to our extensive Knowledge Base, which contains more than 1,500 technical documents.

SupportLink is published every two months and sent by e-mail. Sign up for your free subscription today by visiting smarttech.com/SupportLink. You can also subscribe at our ISTE booth.

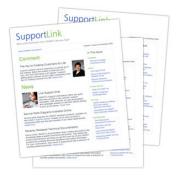

#### **CLASSROOM CONTENT**

# SMART-Accredited Software

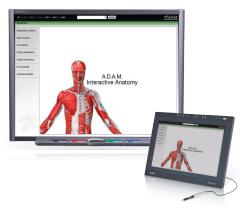

Do you know what content and software programs work best with your SMART products? SMART's Software Accreditation Program includes hundreds of multimedia content and software titles from companies around the world. The program recognizes titles based on their level of compatibility with SMART Board interactive whiteboards and SMART Podium™ interactive pen displays.

The companies that offer the following two SMART-accredited titles will be at ISTE this year. If you're attending the show, stop by their booths.

#### A.D.A.M. Interactive Anatomy

With A.D.A.M Interactive Anatomy, students can enhance their knowledge of human anatomy as they dissect the body, layer by layer, to reveal thousands of illustrations and animations. This application is an excellent resource for science teachers and students alike. Visit A.D.A.M., Inc. at booth 474.

#### StrataLogica™

StrataLogica combines Nystrom's curriculum- and standard-based maps, globes, atlases and charts with the Google Earth™ mapping service to deliver a 3D learning experience. It is designed for computers, projectors and interactive whiteboards, and supports Windows and Mac OSX operating systems. Visit Nystrom at booth 2310

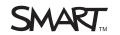

#### Fast Facts

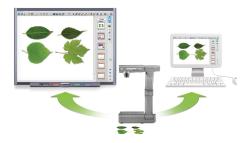

- Provides high-quality images The document camera displays sharp, vivid images. It combines 5.2x optical and 8.0x digital zoom. Its DVI-D port permits simple connectivity to many of today's high-definition displays.
- Offers multiple connection
   options You can connect the
   document camera to your SMART
   Board interactive whiteboard through
   a computer using a USB cable. Or,
   connect it to other technology products
   such as projectors or flat-panel displays
   through the DVI-D, VGA and composite
   connections.
- Integrates with peripherals via a
   USB port You can connect all
   classroom peripherals and USB drives to
   the document camera using the USB hub
- Captures images Use a button on the document camera to easily capture and save images directly to SMART Notebook software

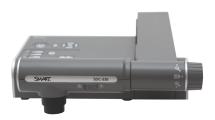

• Folds flat for better mobility – The SMART Document Camera weighs only 7 lb. (3.2 kg), so it's easy to move around the room or share with other teachers. It's also easy to store.

### The New SMART Document Camera

In the middle of your World War II lesson, Jeremy puts his hand up. He's brought in a faded diary that belonged to his greatgrandfather, a naval officer who fought in the Battle of Midway. The pages are yellowing and brittle – do you risk passing it around? Do you run to the copier? Or hold it up and ask everyone to gather round?

There's a way to make objects like Jeremy's relic part of your lessons – without losing your momentum, and without losing class time. The newly updated SMART Document Camera enables you to display and explore images of objects anytime – and it's integrated with SMART Notebook collaborative learning software.

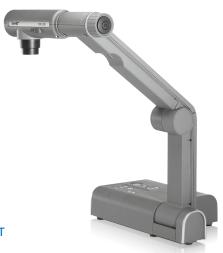

With the SMART Document Camera, you can capture images of an object and instantly add them to your SMART Notebook page. You can also write over images in digital ink and save them in the Gallery to use again later.

The document camera is accessed and controlled directly from a menu in SMART Notebook software, and there's a button on the document camera that enables you to capture images directly into SMART Notebook. It's a fast, easy process that helps make lessons rich and highly visual.

Teachers are finding hundreds of ways to use the document camera, and many cut down on time spent photocopying, reformatting and distributing materials. Some of the most common uses include the following:

- Demonstrating science experiments in real time
- Highlighting passages from textbooks
- Sharing the written work of students

If you use other products like the SMART Board interactive whiteboard, SMART Slate™ wireless slate or the SMART Podium interactive pen display, you'll find the document camera a wonderful addition. It connects to all of these, plus projectors, monitors and flat-panel displays.

#### Meet the SMART Document Camera at ISTE

If you're attending ISTE, stop by SMART's booth, 810. We'll be demonstrating the SMART Document Camera, and we'll even show how we're exploring the growing trend of mixed reality with this product.

With the mixed reality trend growing in both technology and education, SMART recognizes the increasing value of integrating it into lesson activities and exploring it as we develop future products. For a glimpse of what SMART is doing in the field of mixed reality, stop by our booth.

Learn more about the latest version of the SMART Document Camera at smarttech.com/doccam.

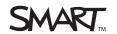

## Ask Stephen

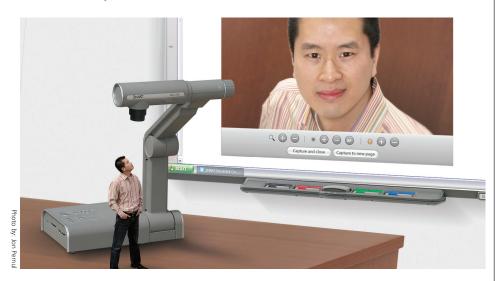

We talked to Stephen Yao, Product Manager for the SMART Document Camera, to find out why it's one of the most valued tools in classrooms across North America.

**EDCompass** Why is the new SMART Document Camera better for teachers?

**Stephen** It helps teachers focus on teaching, rather than the technology. It's totally integrated with SMART Notebook software now, so it's simple to use. It also gives you great image clarity. And we've added a handy USB hub for peripherals. Plus, the SMART Document Camera folds up completely flat. It's easy to lock in a drawer or carry around.

**EDCompass** How does the SMART Document Camera work with SMART Notebook?

**Stephen** With the new toolbar button in SMART Notebook software, you can capture images directly into your SMART Notebook document. One simple click and you can show images to your class. You don't have to leave your lesson to fiddle with outside software. No other document camera on the market has this time-saving feature.

**EDCompass** What are teachers saying about the SMART Document Camera?

**Stephen** I often hear, "Once I started using the SMART Document Camera, I couldn't imagine teaching without it." Teachers love the convenience of SMART Notebook integration. And they truly appreciate being able to quickly show an object to their entire class without having to pass it around.

**EDCompass** How does the SMART Document Camera cut down on prep time?

**Stephen** Let's say you found a political cartoon in a newspaper to kick off your class. You line up at the photocopier to make a copy, and then you have to create a transparency. You get the transparency onto the overhead, annotate using a pen and – whoops – you made a little mistake, so you look for something to wipe it off. Your class gets into a terrific debate about the cartoon and you decide to send it home with them so they can write a personal response to it. So, you're back in the photocopy room. By the time you get back to class, you've wasted a half hour of your time and a bunch of class time, too. Well, all of this can be done in about seven minutes with a SMART Document Camera. So, there's your prep time advantage.

## Take a Closer Look

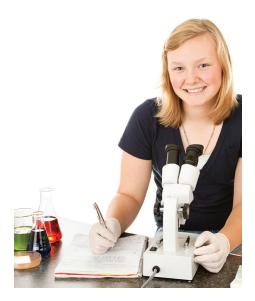

Teachers love to pair up the SMART Document Camera with a microscope. Whether you're teaching about forensics, cell structure or ecosystems, using a microscope together with your SMART Document Camera is a great way to share minute but meaningful objects with your class. You don't even need a microscope adapter, which is costly and is easy to misplace. The SMART Document Camera lens fits snugly around standard microscope eyepieces. Here's how it works:

- Place the microscope in front of the SMART Document Camera
- Align the SMART Document Camera lens with the microscope ocular eyepiece
- Switch to microscope mode or zoom in fully
- Listen to the oohs and aahs as your page comes to life

## Up Next

Watch for a short update issue over the summer to keep you informed about what's going on at SMART. You'll receive the regular six-page, back-to-school issue in August.

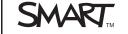

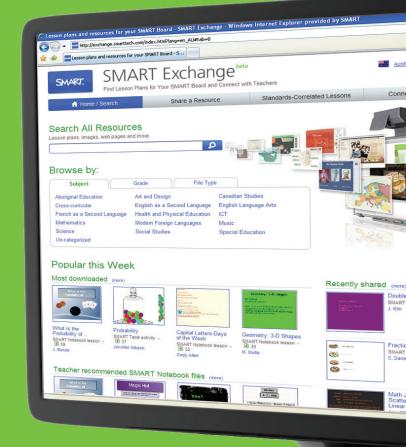

# Explore the new SMART Exchange™

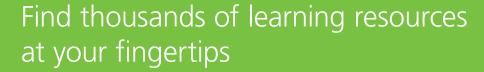

Join the many teachers who are discovering the SMART Exchange website. You can find thousands of teacher- and SMART-created resources to use with your SMART products. With accountability in education at an all time high, we've worked hard to make it easy to find content correlated to your state curriculum standards. Use the files as is, or quickly modify them to suit your students' needs.

Visit the SMART Exchange today and find your next great interactive lesson idea.

exchange.smarttech.com

"I love the new format of the SMART Exchange website. I was able to find many useful files easily I love that I can preview them, which enabled me to quickly skim through several related files that weren't quite what I wanted."

Valerie Harden Kindergarten Teacher Dixon Elementary Schoo Irvington, Alabama

Extraordinary made simple™

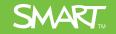